#### **Les conditions**

*Les conditions permettent d'afficher ou non un paragraphe dans un document JACIM.* 

# **1. Création d'une condition**

En **mode composeur**, cliquer avec le bouton droit sur le paragraphe à mettre en forme pour afficher le menu. Puis cliquez sur « Condition » :

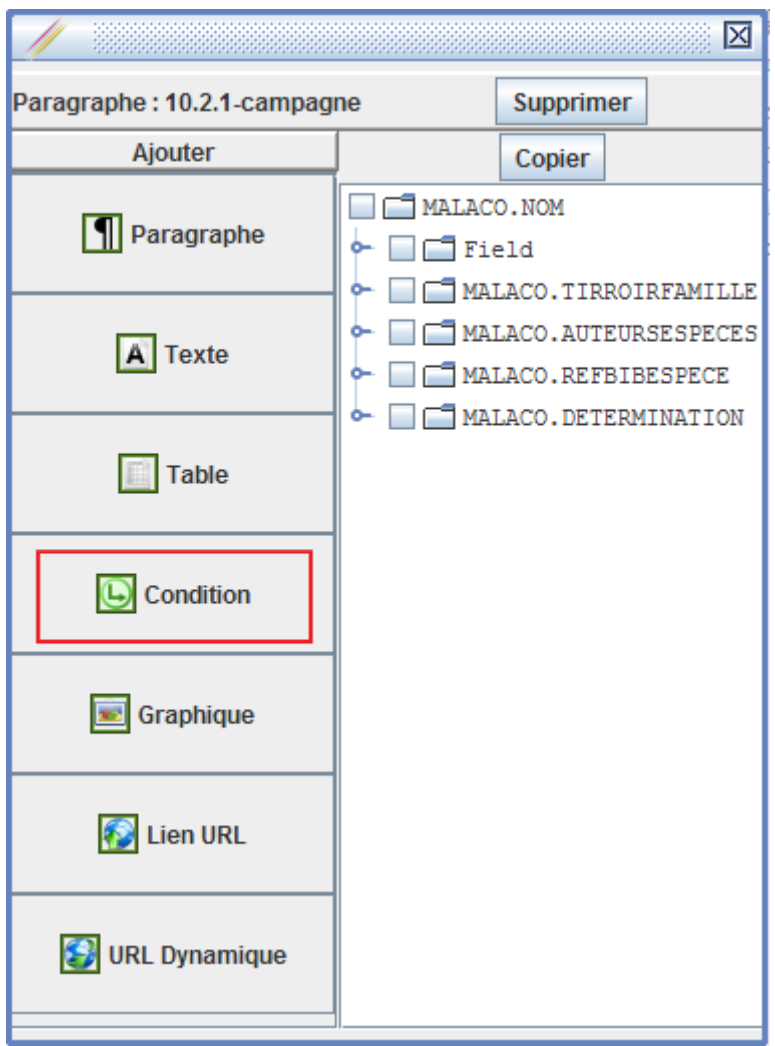

Dans la partie gauche du composeur, la condition apparaît dans le répertoire sous le paragraphe :

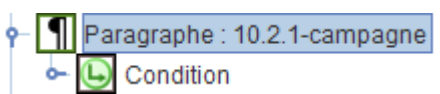

# **2. Configuration de la condition**

#### *Définir le champ testé.*

Cliquez droit sur la condition et choisissez le champ dans le menu.

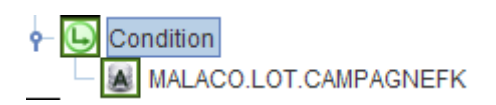

### *Définissez la condition.*

Sélectionnez la condition et dans la partie droite, définissez l'opérateur et la valeur.

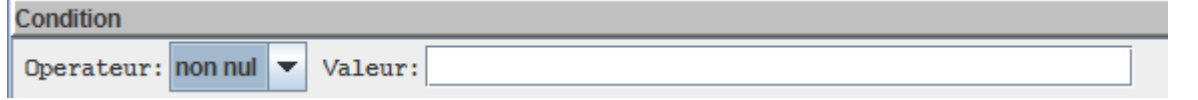

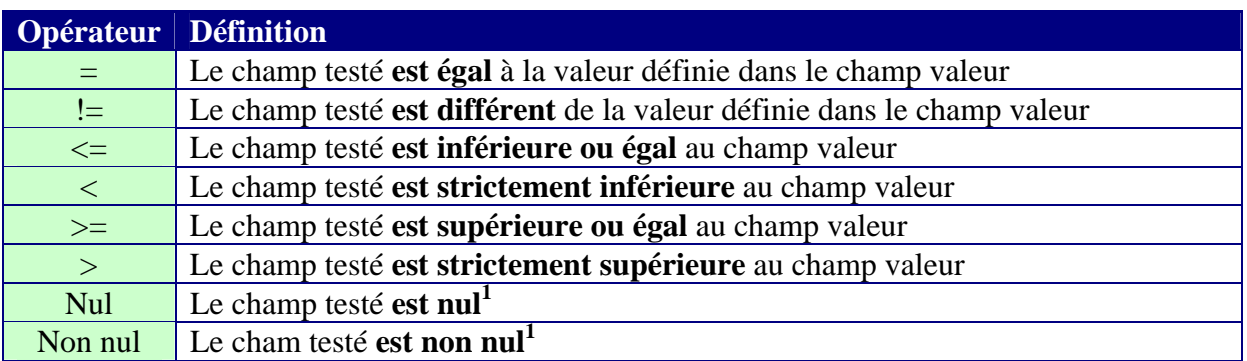

<sup>1</sup> le champ valeur n'est pas pris en compte

# **3. Définissez la mise en forme du paragraphe**

Ajouter ensuite le paragraphe dépendant de cette condition : cliquez droit sur la condition et ajouter un paragraphe.

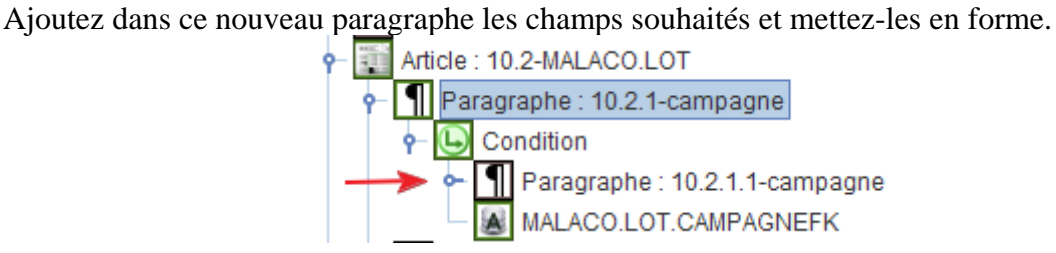

#### **Attention : le paragraphe doit être dans la condition comme ci-dessus.**